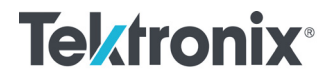

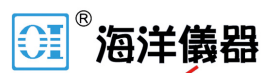

致力于电子测试、维护领域!

# RSA603A 和 RSA607A 实时频谱分析仪 安装和安全 说明

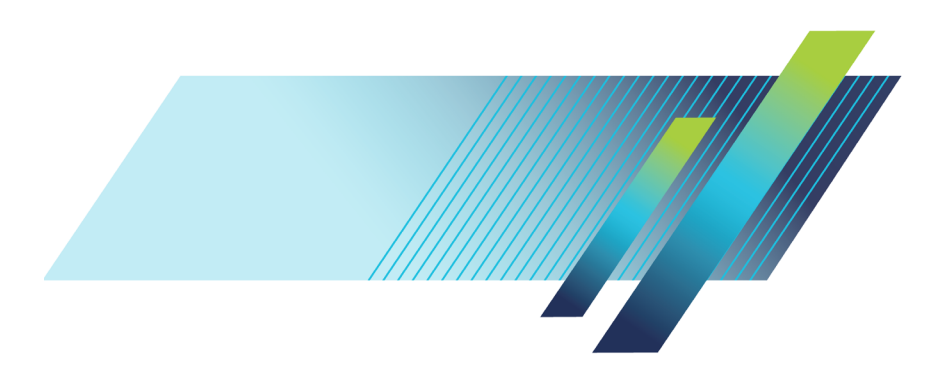

目录

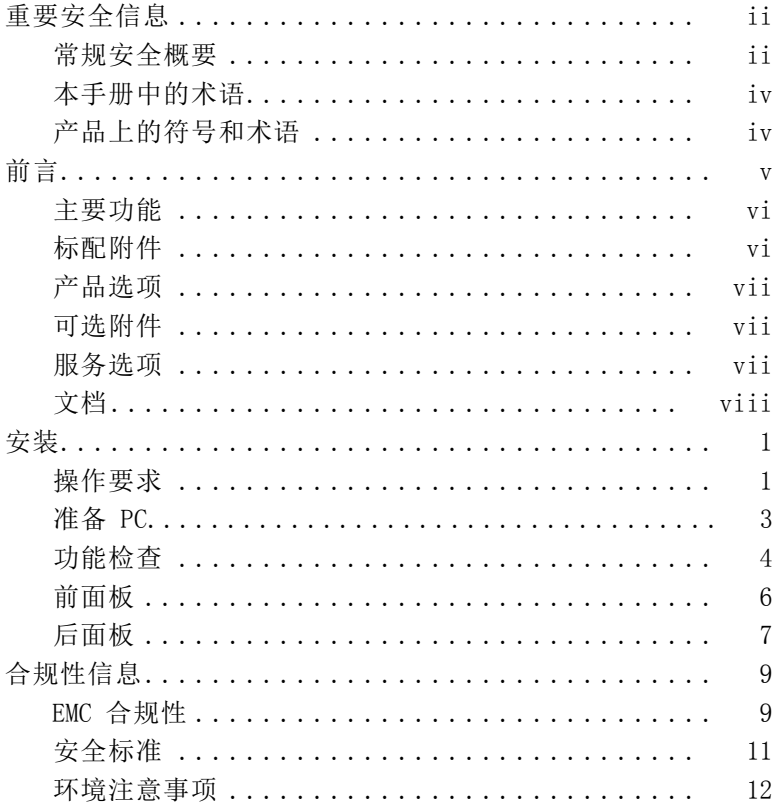

# <span id="page-2-0"></span>重要安全信息

本手册包含用户必须遵守的信息和警告,以确保安全操作并保证 产品安全。

# 常规安全概要

请务必按照规定使用产品。详细阅读下列安全性预防措施,以避 免人身伤害,并防止损坏本产品或与本产品连接的任何产品。认 真阅读所有说明。保留这些说明以备将来参考。

遵守当地和国家安全法令。

为了保证正确安全地操作产品,除本手册规定的安全性预防措施 外,您还必须遵守普遍公认的安全规程。

产品仅限经过培训的人员使用。

只有了解相关危险的合格人员才能进行开盖维修、保养或调整。

本产品不适用于检测危险电压。

使用本产品时,您可能需要使用一套大型系统的其他部件。有关 操作这类系统的警告和注意事项,请阅读其他组件手册的安全性 部分。

将本设备集成到某系统时,该系统的安全性由系统的组装者负 责。

#### 避免火灾或人身伤害

使用合适的电源线: 只能使用本产品专用并经所在国家/地区认证 的电源线。不要使用为其他产品提供的电源线。

将产品接地: 本产品通过电源线的接地导线接地。为避免电击, 必须将接地导线与大地相连。在对本产品的输入端或输出端进行 连接之前,请务必将本产品正确接地。不要切断电源线的接地连 接。

断开电源: 电源线可以使产品断开电源。请参阅有关位置的说明。 请勿将设备放在难以操作电源线的位置;必须保证用户可以随时 操作电源线,以便需要时快速断开连接。

正确连接并正确断开连接: 探头或测试导线连接到电压源时请勿 插拔。

遵守所有终端额定值: 为避免火灾或电击危险,请遵守产品上所 有的额定值和标记说明。在连接产品之前,请先查看产品手册, 了解额定值的详细信息。

对任何终端(包括公共终端)施加的电压不要超过该终端的最大 额定值。

本产品的测量端子额定值不适用于连接到市电或 II、III 或 IV 类型电路。

切勿开盖操作: 请勿在外盖或面板拆除或机壳打开的状态下操作 本产品。

**远离外露电路:** 电源接通后请勿接触外露的接头和元件。

怀疑产品出现故障时,请勿进行操作: 如果怀疑本产品已损坏, 请 让合格的维修人员进行检查。

产品损坏时请勿使用。本产品损坏或运行错误时请勿使用。如果 怀疑产品存在安全问题,请关闭产品并断开电源。并做清晰标记 以防其再被使用。

在使用之前请先检查产品外表面。查看是否有裂纹或缺失部件。 仅使用规定的替换部件。

请勿在潮湿环境下操作: 请注意, 如果某个单元从冷处移到暖处, 则可能发生凝结情况。

#### 请勿在易燃易爆的环境下操作:

请保持产品表面清洁干燥: 清洁本产品前,请移除输入信号。

请适当通风: 有关如何安装产品使其保持适当通风的详细信息, 请参阅手册中的安装说明。

<span id="page-4-0"></span>提供安全的工作环境: 避免对键盘、指针和按钮盘使用不当或长时 间使用。键盘或指针使用不当或长时间使用可能导致严重损伤。 请确保工作区符合适用的人体工程学标准。请咨询人体工程学专 家,以避免应激损伤。

仅限使用为本产品指定的泰克机架安装硬件。

# 本手册中的术语

本手册中可能出现以下术语:

警告: "警告"声明指出可能会造成人身伤害或危及生命安全的情 况或操作。

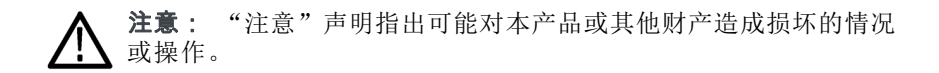

# 产品上的符号和术语

产品上可能出现以下术语:

- 看到"危险"标记时表示可直接导致人身伤害的危险。 **In the**
- 看到"警告"标记时表示不会直接导致人身伤害的危险。 **COL**
- П "注意"表示会对本产品或其他财产造成损害的危险。

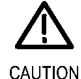

Refer to Manual

<span id="page-5-0"></span>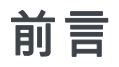

RSA603A 和 RSA607A 是台式实时频谱分析仪,其在小模块内含射 频采集系统。如果用户提供的 PC(PC 主机)已安装 SignalVu-PC 软件, 则用户界面和显示由该软件提供。PC 主机通过 USB 3.0 电缆向仪器提供所有控制和数据信号。

若不希望使用 SignalVu-PC,则提供软件应用编程接口 (API), 让您能够创建自定义信号处理应用。

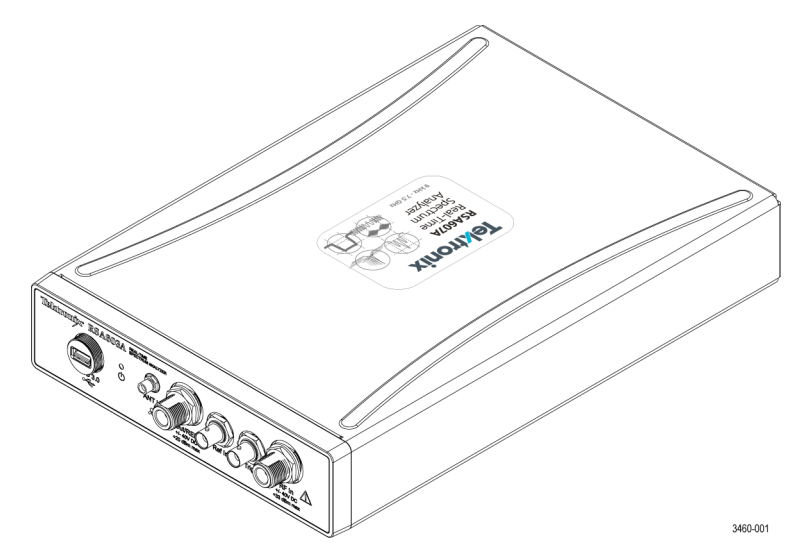

本文档包含以下信息:

- 标准和可选附件清单
- 安装步骤
- 功能检查步骤
- 前面板和后面板连接器说明
- 仪器遵循的 EMC (电磁兼容性)、安全和环境标准

#### RSA600A 系列安装和安全说明 v

# <span id="page-6-0"></span>主要功能

- 9 kHz 3 GHz 频率范围 (RSA603A)
- 9 kHz 7.5 GHz 频率范围 (RSA607A)
- 40 MHz 实时带宽
- 外部参考和触发/同步输入  $\mathcal{L}_{\mathcal{A}}$
- $\sim$ 跟踪发生器选项
- 映射、GPS、信号数据库和干扰搜寻 m.
- 至 PC 的 USB 3.0 控制/数据接口 **The State**
- 可公开访问的软件应用编程接口 (API)

# 标配附件

仪器随附以下附件。

#### 附件 あいちょう おおおおし あいちょう 泰克部件号

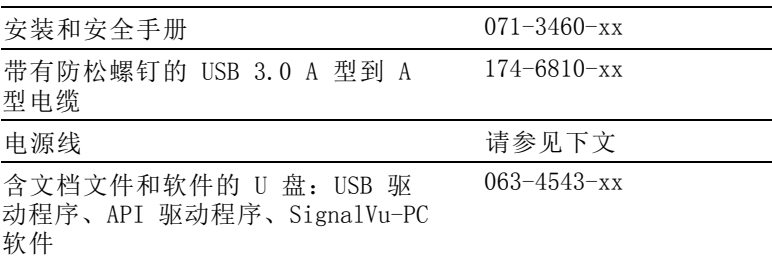

### 国际电源线

仪器出厂时带有下面一种电源线选项。供北美地区用户使用的电 源线列入 UL 认证目录,并通过了 CSA 认证。供非北美地区用 户使用的电源线经过了产品所在国家/地区承认的至少一家权威 机构的认证并获得了许可。

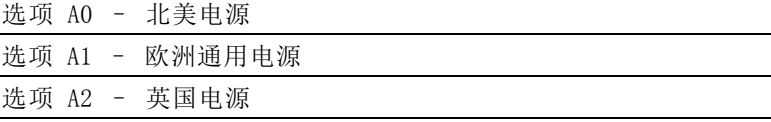

<span id="page-7-0"></span>选项 A3 – 澳大利亚电源 选项 A5 – 瑞士电源 选项 A6 – 日本电源 选项 A10 – 中国电源 选项 A11 – 印度电源 选项 A12 – 巴西电源 选项 A99 <sup>1</sup> – 无电源线

1 如果订购 A99 选项,最终用户应负责确保本仪器使用的是经过所在国 家或地区认证的电源线。

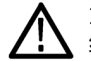

注意: 为减少起火和电击风险, 请使用产品随附的经过认证的电源 线。

# 产品选项

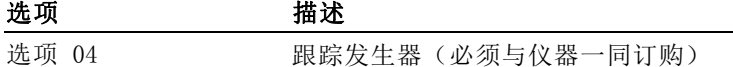

# 可选附件

泰克提供可选配件,比如电缆、适配器、校准套件、衰减器和天 线等。要查看可选附件,请访问 www.tek.com。

# 服务选项

仪器提供 3 年保修。有关详细信息,请阅读本手册前面的保修 声明。

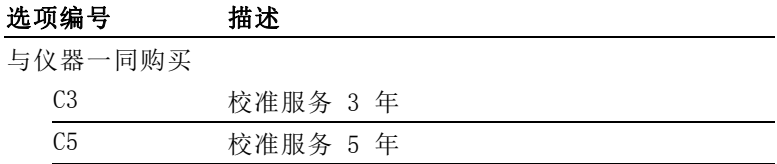

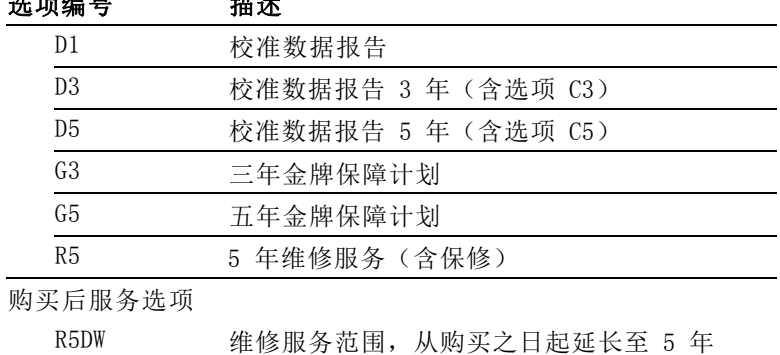

# <span id="page-8-0"></span>进行的过去分词 计数据

# 文档

下表列出了为本产品提供的文档,并且显示了可从何处获取这些 文档: 以印刷手册形式提供,也可从产品闪存驱动器或泰克网站 www.tek.com 上获取。

(含保修)

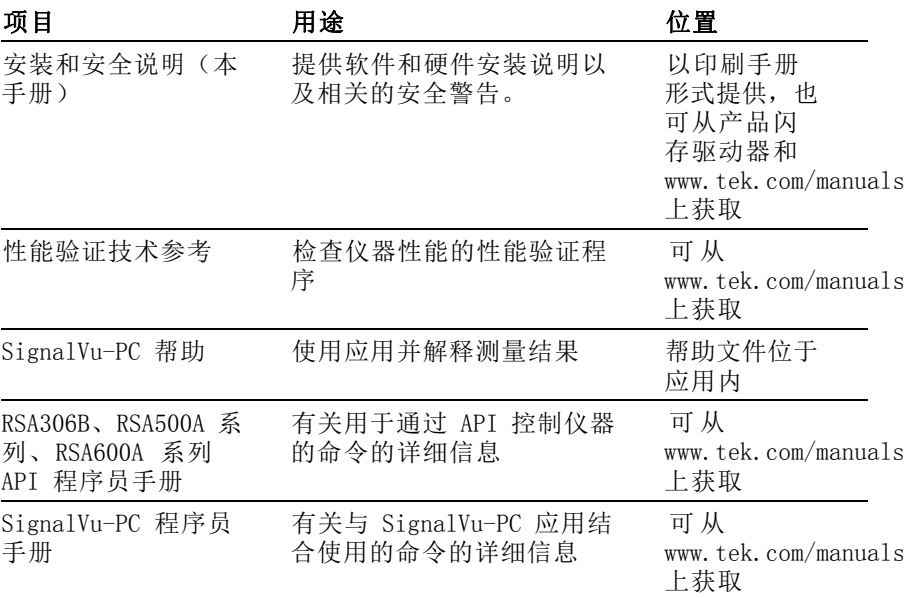

www.hyxyyq.com

viii Night RSA600A 系列安装和安全说明

<span id="page-9-0"></span>安装

本部分提供有关如何安装硬件和软件,以及如何执行功能检查 以验证系统操作的说明。有关更详细的操作和应用信息,请参阅 SignalVu-PC 应用帮助。

打开仪器包装,检查是否已收到用于配置仪器的所有标准附件。 [\( 见第vi](#page-6-0)页, *[标配附件](#page-6-0)*)如果订购了可选附件, 请检查发货中是 否包含这些附件。

# 操作要求

冷却

间隙要求: 将仪器放在手推车、工作台或机架上时, 注意以下间 距要求。

- 底部
	- = 不含支脚: 6.3 mm  $(0.25$  in)
	- 含支脚:0 mm (0 in)
- $\mathcal{L}_{\mathcal{A}}$ 上方:6.3 mm (0.25 in)
- 左右两侧: 0 mm  $(0 \text{ in})$
- 后部: 38.1 mm (1.5 in)

注意: 为降低过热和仪器损坏风险, 如果取下了支脚, 请勿用仪器 底部放置仪器。这会阻止气流正常流动。

不要在仪器的任何表面上放置产生热量的物品。

风扇功能: 只有仪器的内部温度达到 35° C, 风扇才开启。

#### 环境要求

下表列出仪器的环境要求。为达到仪器准确度,确定将仪器暖机 20 分钟并满足下面所列的环境要求。

<span id="page-10-0"></span>

| 要求         | 描述                                                                                               |
|------------|--------------------------------------------------------------------------------------------------|
| 温度(工作状态下)  | $-10$ $^{\circ}$ C $\overline{4}$ 55 $^{\circ}$ C (+14 $^{\circ}$ F $\overline{4}$<br>$+131$ °F) |
| 湿度(工作时)    | 10 °C 至 30 °C (50°F 至<br>86° F) 时相对湿度为 5% 至 95%<br>$(\pm 5\%)$                                   |
|            | 30 ° C 至 40 ° C (86 ° F 至<br>104 °F) 时相对湿度为 5% 至 75%<br>$(+5%)$                                  |
|            | 高于 40 °C 至 55 °C(104 °F<br>至 131 ° F) 时相对湿度为 5% 至<br>45% $(\pm 5%)$                              |
| 海拔高度(工作状态) | 最高 3,000 米(9,843 英尺)                                                                             |

# 电源要求

下表列出仪器的电源要求。

警告: 为减少起火和电击风险,请确保市电电源的电压波动不超过 工作电压范围的 10%。

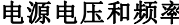

电源电压和频率 功耗

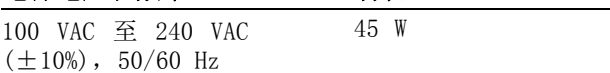

# <span id="page-11-0"></span>准备 PC

从 PC 操作 RSA603A 和 RSA607A 所需的所有软件均包含在仪器随 附的闪存驱动器中。可利用泰克 SignalVu-PC 软件控制仪器, 也 可通过您自定义的信号处理应用和 API 控制仪器。SignalVu-PC 和 API 控制均需将 USB 3.0 连接至仪器以便进行通信。

# 载入 SignalVu-PC 和 TekVISA 软件

必须安装此软件才能通过 SignalVu-PC 软件控制仪器。

- 1. 将分析仪所含的闪存驱动器插入 PC 主机。将自动打开 Windows 文件资源管理器。若未自动打开,请手动打开并浏览至闪存 驱动器文件夹。
- 2. 从文件夹列表中选择 SignalVu-PC。
- 3. 选择 Win64 文件夹。
- 4. 双击 Setup.exe 并按照屏幕上的说明安装 SignalVu-PC。作 为该过程的一部分,USB 驱动程序将自动安装。
- 5. SignalVu-PC 安装完成后,出现 TekVISA 对话框。确认选 中 Install TekVISA(安装 TekVISA)框。 TekVISA 针对 SignalVu-PC 进行了优化,尤其针对仪器搜索进行了优化, 是推荐的 VISA 应用。

有关安装、选项激活和操作的更多信息,请参阅《SignalVu-PC 快速入门手册》文档,该文档位于《帮助/快速入门手册 (PDF)》 下的 SignalVu-PC 中。

### 载入 API 驱动器软件

若想使用 API 创建您自定义的信号处理应用,请使用以下程序 加载软件。

- 1. 将分析仪所含的闪存驱动器插入 PC 主机。将自动打开 Windows 文件资源管理器。若未自动打开,请手动打开并浏览至闪存 驱动器文件夹。
- 2. 从文件夹列表中选择 RSA API and USB(RSA API 和 USB)。 作为 SignalVu-PC 应用安装的一部分,USB 驱动程序自动安 装,但若您需要手动安装,可在此文件夹中找到该程序。
- 3. 双击适当的 Setup.exe 并按照屏幕上的说明安装软件。

# <span id="page-12-0"></span>功能检查

- 1. 确保使用仪器随附的电源线和适配器从外部电源提供交流电 源。
- 2. 在分析仪与 PC 主机间连接分析仪随带的 USB 电缆。

说明: 仪器自动开机,且检测到 USB 连接时前面板电源 LED 灯亮 起。

3. 在仪器输入和信号源间连接射频电缆。这可能是信号发生器、 被测设备或天线。

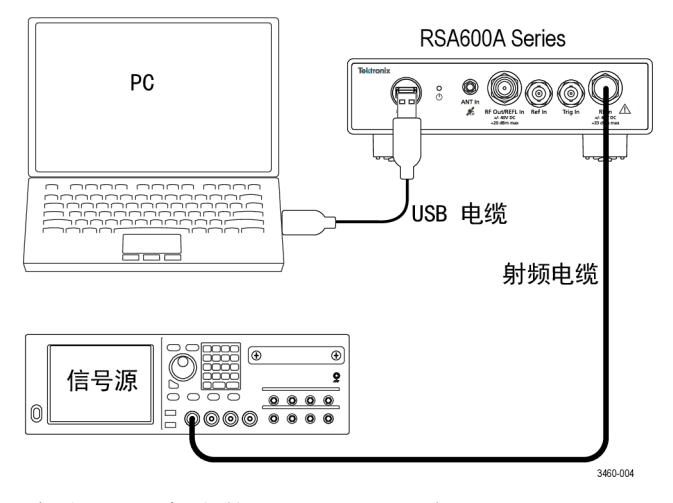

- 4. 启动 PC 主机上的 SignalVu-PC 应用。
- 5. SignalVu-PC 自动通过 USB 电缆与仪器建立连接。
- 6. SignalVu-PC 状态栏中出现 Connect Status(连接状态)对 话框以确认仪器已连接。

说明: 通过查看 SignalVu-PC 状态栏中的连接指示器可快速确认 连接状态。若仪器已连接,则呈绿色(3),若未连接,则呈红色 ( )。也可通过将鼠标指针悬停于指示器上方来查看连接的仪器名 称。

自动连接失败: 在一些情况下, 自动连接可能失败。通常情况下, 原因是 SignalVu-PC 已连接到仪器(USB 或网络)。在这种情况 下,请执行以下步骤来利用 SignalVu-PC 应用建立连接。

- 1. 单击菜单栏上的 Connect (连接) 查看下拉菜单。
- 2. 选择 Disconnect From Instrument (从仪器断开)断开现有 连接。
- 3. 选择 Connect to Instrument (连接至仪器)。已连接 USB 的仪器显示在 Connect to Instrument (连接至仪器) 列表 中。
- 4. 若未看到预期仪器, 请单击 Search for Instrument (搜索 仪器)。TekVISA 搜索仪器并在找到仪器后出现一则通知。 确认新发现的仪器现出现在 Connect to Instrument (连接 至仪器)列表中。
- 5. 选择仪器。首次连接至分析仪最多可能需要 10 秒,同时仪 器运行开机自检 (POST) 诊断。

### 确认操作

安装软件并连接系统组件后,请执行以下步骤确认系统操作。

- 1. 按 SignalVu-PC 中的 Preset (预置) 按钮。这将启动频谱 显示、设定预置参数并将分析仪设成运行状态。
- 2. 检查频谱是否出现。
- 3. 检查中心频率是否为 1 GHz。

准备好从仪器断开时, 请选择 Disconnect from Instrument (从 仪器断开)断开当前连接。

# <span id="page-14-0"></span>前面板

下图显示仪器前面板上的连接与指示器。

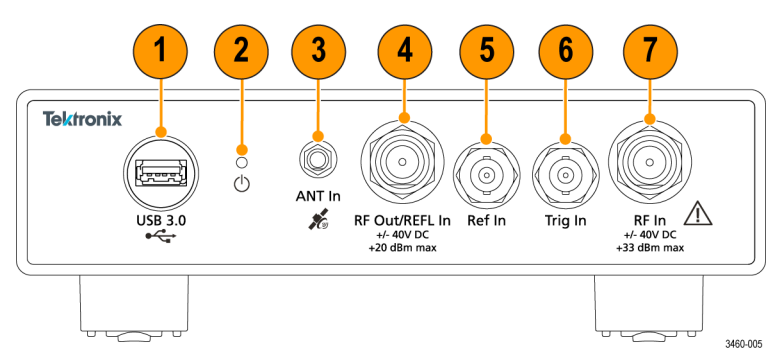

#### 图 1: 前面板

### 1 – USB 3.0 A 型连接器

使用仪器随附的 USB 3.0 A 型到 USB 3.0 A 型电缆, 通过 USB 3.0 连接器将分析仪连接至 PC 主机。这种电缆在仪器端部配有 一个盖帽,可确保连接可靠。用手指将 USB 电缆防水盖紧按到 仪器中。

#### 2 – USB 状态 LED

在仪器开机以及 USB 数据传输时指示。

- 红色常亮: USB 通电, 或正在复位  $\mathcal{L}_{\mathcal{A}}$
- 绿色常亮:已初始化,准备使用 **The Co**
- 绿色闪烁: 正在传输数据至 PC 主机  $\mathcal{L}_{\mathcal{A}}$

### 3 – 天线输入连接器

使用该 SMA 内孔连接器连接选配 GNSS 天线。

#### 4 – 跟踪发生器源输出连接器

使用该 N 型内孔连接器提供射频信号输出,从而在 SignalVu-PC 应用中使用可选的跟踪发生器功能。该连接器仅在带有选项 04 跟踪发生器的仪器上可用。

# <span id="page-15-0"></span>5 – 参考输入(外部基准)连接器

使用该 BNC 内孔连接器将外部基准信号连接至分析仪。有关受支 持的基准频率列表,请参阅仪器技术规格。

# 6 – 触发/同步连接器

使用该 BNC 内孔连接器将外部触发源连接至分析仪。输入接受 TTL 电平信号 (0 – 5.0 V),并可以为上升边沿或下降边沿触 发。

### 7 – 射频输入连接器

该 N 型内孔连接器通过电缆或天线接收射频信号输入。输入信 号频率范围为 9 kHz 至 6.2 GHz。不使用时请保持保护盖位于连 接器上。

- $\blacksquare$  RSA603A: 9 kHz  $\Xi$  3 GHz
- RSA607A:  $9$  kHz  $\overline{\mathcal{F}}$  7.5 GHz

# 后面板

下图显示仪器后面板上的连接与指示器。

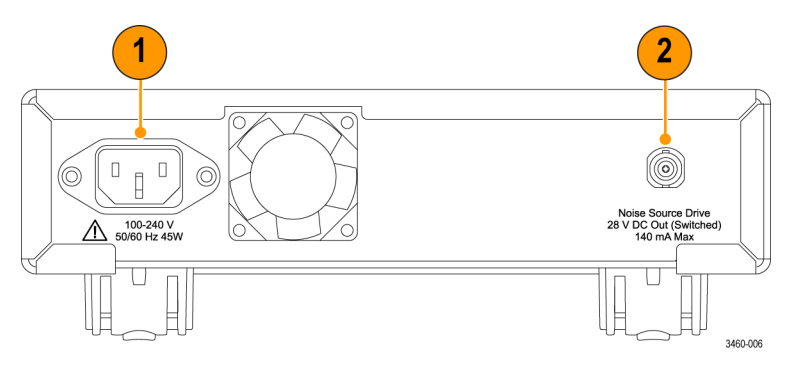

#### 图 2: 后面板

### 1– 电源连接器

使用随附的电源线连接此连接器,为分析仪供电。 [\( 见第2页,](#page-10-0) [电源要求](#page-10-0))

# 2– 噪声源驱动输出(已开)连接器

BNC 内孔连接器输出 28 V 直流,140 mA,以驱动外部噪声源。

# 合规性信息

此部分列出仪器遵循的 EMC(电磁兼容性)、安全和环境标准。

# EMC 合规性

#### EC 一致性声明 – EMC

符合 Directive 2004/108/EC 有关电磁兼容性的要求。已证明符 合《欧洲共同体公报》中所列的以下技术规格:

EN 61326-1:2006、EN 61326-2-1:2006: 测量、控制和实验室用电 气设备的 EMC 要求。 1 2 3 4

- CISPR 11。放射和传导辐射量,组 1,A 类 m.
- IEC 61000-4-2。抗静电能力 m.
- IEC 61000-4-3。抗射频电磁场干扰能力 <sup>5</sup> п
- IEC 61000-4-4。抗电气快速瞬时/突发脉冲能力 **COL**
- IEC 61000-4-5。抗电源线电涌能力 п
- IEC 61000-4-6。抗射频传导干扰能力 <sup>6</sup> **Tale**
- IEC 61000-4-11。抗电压瞬时跌落和中断能力 7 8 **College**

EN 61000-3-2: 交流电源线谐波辐射

EN 61000-3-3: 电压变化、波动和闪变

www.hyxyyq.com

8 RSA600A 系列安装和安全说明

#### 欧洲联系方式:

制造商合规性联系方式 Tektronix, Inc. PO Box 500, MS 19-045 Beaverton, OR 97077 USA www.tek.com

- 1 本产品仅在非居民区内使用。在居民区内使用可能造成电磁干扰。
- 2 当该设备与测试对象连接时,可能产生超过此标准要求的辐射级别。
- 3 为确保符合上面列出的 EMC 标准,应使用高质量的屏蔽接口电缆。
- 4 测试导线和/或测试探头连接后,设备可能无法满足所列适用标准的 抗干扰能力要求。
- 5 仪器处于 IEC 61000-4-3 测试中的电磁干扰之下时,若频率为 80 MHz 至 1 GHz,则射频部分残余杂散信号通常上升至 -60 dBm;若频率为 1.4 GHz 至 2.7 GHz,则通常上升至 -45 dBm。
- 6 仪器处于 IEC 61000-4-6 测试中的电磁干扰之下时,射频部分残余杂散 信号通常上升至 -55 dBm。
- 7 性能标准 C。
- 8 可能历经 10 秒以上的自恢复时间。

#### 澳大利亚/新西兰符合性声明 – EMC

根据 ACMA,符合 Radiocommunications Act(《无线电通信法》) 有关 EMC 规定的以下标准:

■ CISPR 11。放射和传导发射量, 组 1, A 类, 依照 EN 61326-1 和 EN 61326-2-1。

# <span id="page-18-0"></span>安全标准

本部分列出了产品遵循的安全标准及其他安全合规性信息。

#### 欧盟符合性声明 - 低电压

经证明符合 Official Journal of the European Union(《欧盟 官方公报》)中所列的以下技术规格:

低电压指令 2006/95/EC。

■ EN 61010-1。对用于测量、控制和实验室的电气设备的安全 性要求 - 第 1 部分: 总体要求。

#### 美国国家认可的测试实验室列表

■ UL 61010-1。对用于测量、控制和实验室的电气设备的安全 性要求 - 第 1 部分: 总体要求。

#### 加拿大认证

■ CAN/CSA-C22.2 No. 61010-1。对用于测量、控制和实验室的 电气设备的安全性要求 - 第 1 部分: 总体要求。

#### 其他合规性

■ IEC 61010-1。对用干测量、控制和实验室的电气设备的安全 性要求 - 第 1 部分: 总体要求。

#### 设备类型

测试和测量设备。

#### 安全级别

1 级 - 接地产品。

#### 污染度说明

对产品周围和产品内部环境中可能出现的污染的一种量度。通常 认为产品的内部环境与外部环境相同。产品只应该在其规定环境 中使用。

污染度 1: 无污染或仅发生干燥、非导电性污染。此类别产品通 常予以封装、密封或被置于干净的房间中。

<span id="page-19-0"></span>污染度 2: 通常只发生干燥、非导电性污染。偶尔会发生由凝结 引起的临时传导。典型的办公室/家庭环境属于这种情况。只有 当产品处于非使用状态时,才会发生临时凝结。

污染度 3: 导电性污染, 或干燥、非导电性污染, 由于凝结后者 会变成导电性污染。此类场所为温度和湿度不受控制的建有遮盖 设施的场所。此类区域不受阳光、雨水或自然风的直接侵害。

污染度 4: 通过传导性的尘埃、雨水或雪产生永久性可导性的污 染。户外场所通常属于这种情况。

#### 污染度评级

污染度 2(如 IEC 61010-1 中定义)。仅适合在室内的干燥场所 使用。

### 安装(过压)类别说明

本产品的端子可能有不同的安装(过压)类别指定。安装类别包 括:

测量类别 IV: 用于在低电压安装电源处执行的测量。

测量类别 III: 用于在建筑安装中执行的测量。

测量类别 II: 用于在与低电压安装直接相连的电路上执行的测量。

测量类别 I: 用于在不直接连接到市电的电路上进行的测量。

#### 过压类别

过压类别 II(如 IEC 61010-1 中的定义)

# 环境注意事项

本部分提供有关产品对环境影响的信息。

#### 产品报废处理

回收仪器或元件时,请遵守下面的规程:

设备回收: 生产本设备需要提取和使用自然资源。如果对本产品 的报废处理不当,则该设备中包含的某些物质可能会对环境或人

#### www.hyxyyq.com

12 RSA600A 系列安装和安全说明

体健康有害。为避免将有害物质释放到环境中,并减少对自然资 源的使用,建议采用适当的方法回收本产品,以确保大部分材料 可以得到恰当的重复使用或回收。

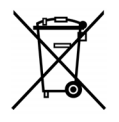

此符号表示该产品符合欧盟有关废旧电子和 电气设备 (WEEE) 以及电池的 2012/19/EU 和 2006/66/EC 号指令所规定的相关要求。 有关回收选项的信息,请查看泰克网站 [\(www.tektronix.com/productrecycling\)](http://www.tektronix.com/productrecycling) 的 Support/Service(支持/服务)部分。

# 有害物质限制

本产品属于工业监视和控制仪器,并且无须符合 RoHS 指令 2011/65/EU 重订版的物质限制要求(截至 2017 年 7 月 22 日)。

)<br>北京海洋兴业科技股份有限公司 (证券代码: 839145) \_\_\_\_\_<br>北京市西三旗东黄平路19号龙旗广场4号楼(E座)906室 邮编: 100096 电话: 010-62176775 62178811 62176785 企业QQ: 800057747 维修QQ: 508005118

传真: 010-62176619 邮箱: market@oitek.com.cm 购线网: www.gooxian.net 查找微信公众号:海洋仪器

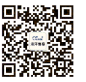

扫描二维码关注我们

企业官网: www.hyxyyq.com